# ADABAS Statistics Facility Installation Manual

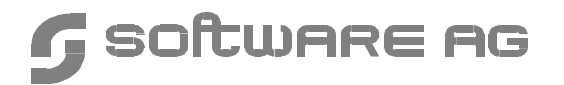

#### **Manual Order Number: ASF621-010MF**

This document applies to ADABAS STATISTICS FACILITY Version 6.2 and to all subsequent releases.

Specifications contained herein are subject to change and these changes will be reported in subsequent release notes or new editions.

Readers' comments are welcomed. Comments may be addressed to the Documentation Department at the address on the back cover.

 May 1998, SOFTWARE AG, Germany & SOFTWARE AG Americas, Inc. All rights reserved Printed in the Federal Republic of Germany

SOFTWARE AG documentation often refers to numerous hardware and software products by their trade names. In most cases, if not all, these designations are claimed as trademarks or registered trademarks by their respective companies.

# TABLE OF CONTENTS

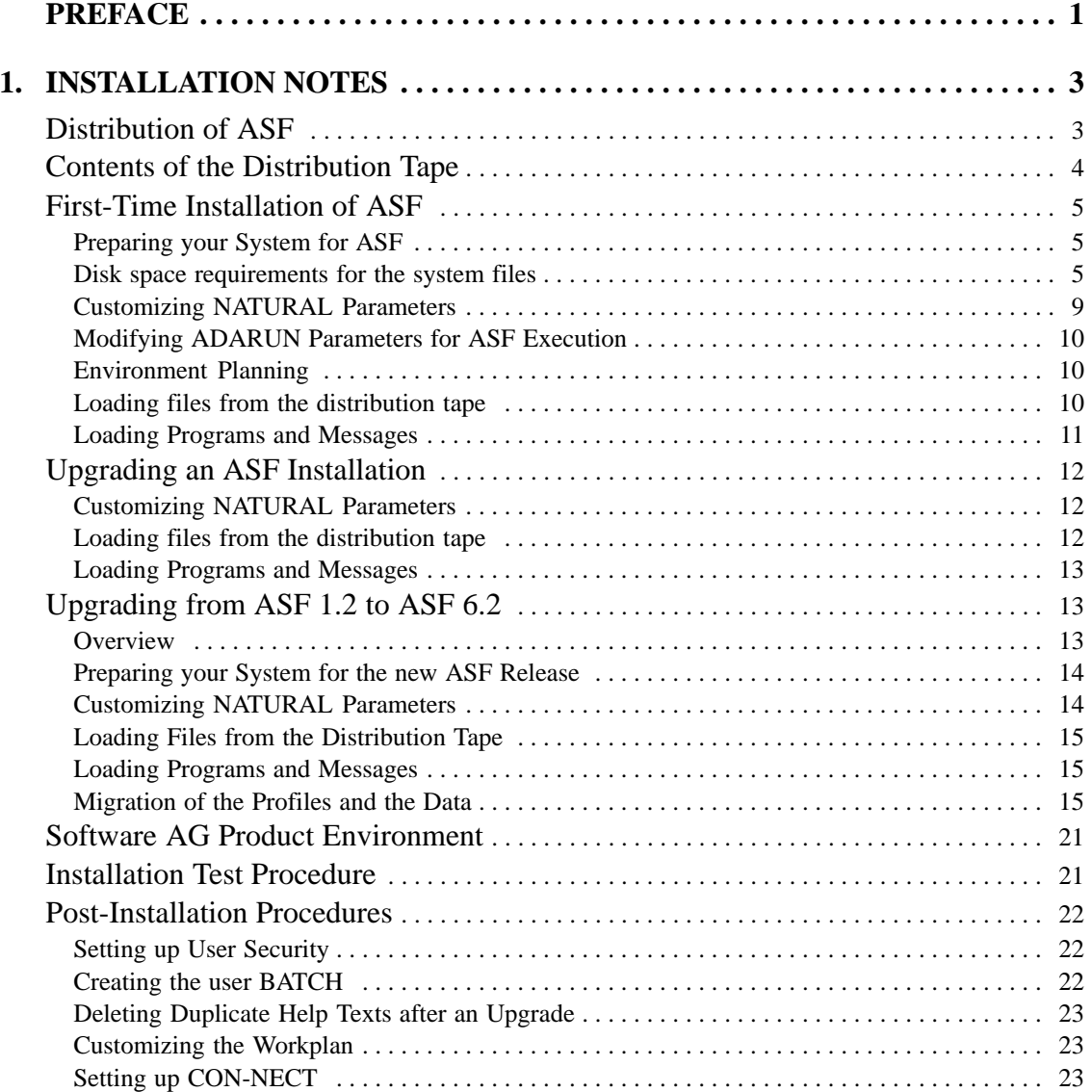

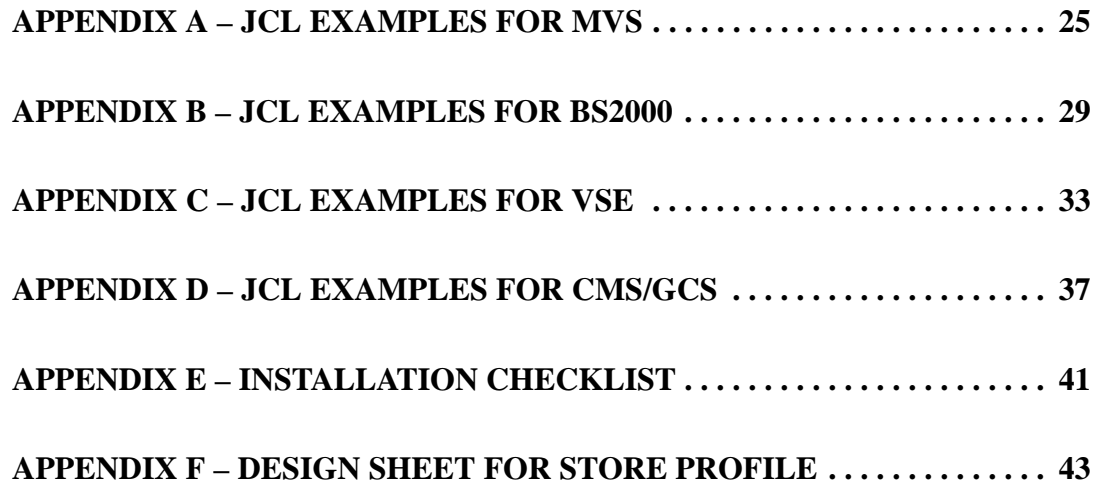

### PREFACE

This document describes the installation procedure for the ADABAS Statistics Facility (ASF). The use of ASF is described in the document *ADABAS Statistics Facility User's Manual.*

**Chapter 1** contains all of the information required to perform the installation of ASF and of an upgrade installation of ASF.

**Appendix A** contains examples of the JCL contained on the distribution medium for MVS.

**Appendix B** contains examples of the JCL contained on the distribution medium for BS2000.

**Appendix C** contains examples of the JCL contained on the distribution medium for VSE.

**Appendix D** contains examples of the JCL contained on the distribution medium for CMS/GCS.

**Appendix E** contains an Installation Checklist

**Appendix F** contains a layout sheet for designing Store Profiles.

# **1**

# INSTALLATION NOTES

This chapter describes the installation procedure for first-time ASF users as well as the upgrade procedure for existing ASF users.

# Distribution of ASF

ASF is distributed either as a Special Purpose Tape or System Maintenance Tape. The same dataset names are used for both types of tapes, but volume serial numbers and the positions of the datasets on the tape may vary.

This document refers only to dataset names, so the information presented here is applicable to each type of tape.

*Note:*

*Most parts of the ASF installation can be performed with SOFTWARE AG's System Maintenance Aid (SMA). Refer to the SMA manual for more details.*

# Contents of the Distribution Tape

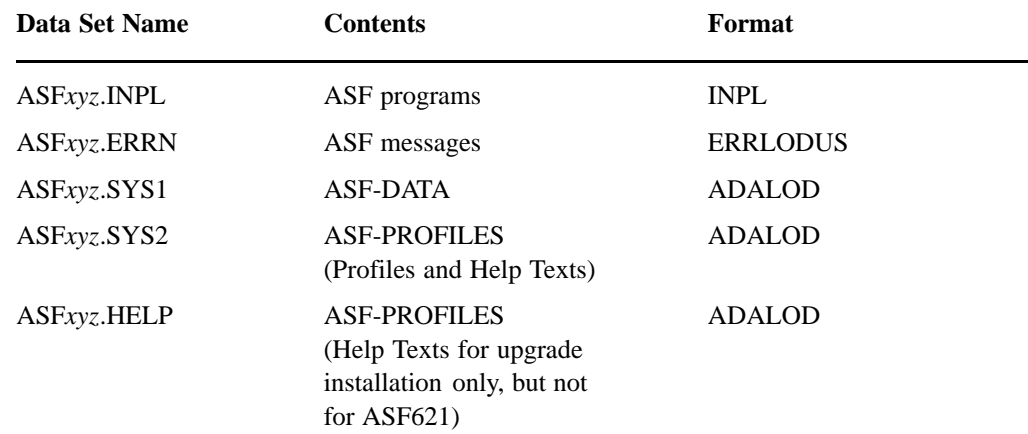

 $(x = version, y = release, z = SM level)$ 

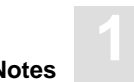

# First-Time Installation of ASF

This section describes how to set up the ASF environment for the first time. Information concerning upgrading an existing ASF installation is contained in the sections **Upgrading an ASF Installation** and **Upgrading from ASF 1.2 to ASF 6.2**.

#### **Preparing your System for ASF**

ASF is a NATURAL application; as such, it resides in the NATURAL system file as the library SYSASF.

ASF needs two ADABAS files as system files. These files are included in ADABAS unload format on the installation tape.

ASF uses the module AOSASM. AOSASM must be linked to the NATURAL nucleus and also to the NATURAL Batch nucleus, since ASF can run online as well as in batch mode. Please make sure that the ADABAS ONLINE SERVICES are installed (both Batch and Online) before using ASF. For information on how to install ADABAS ONLINE SERVICES see the installation notes for that product.

Before installing ASF, it is necessary to reserve disk space for ASF-DATA and ASF-PROFILES, as well as calculating additional requirements in the NATURAL System File.

#### **Disk space requirements for the system files**

The following examples show the calculation of disk requirements for ASF-DATA and ASF-PROFILES. Also the minimum disk requirements for the NATURAL system file are listed.

The values shown are for a 3380 disk, on which the DATA block size is 4820 bytes and the ASSO block size is 2004 bytes. The RABNSIZE is 3. The block sizes of DATA and ASSO on all supported disks, as well as the cylinder size of the disks, are listed in **Appendix A** of the *ADABAS Operations Manual*.

You can use the AOS "space calculation" function for the calculation of your own disk requirements.

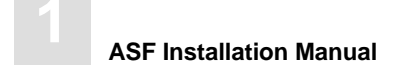

#### **ASF-DATA:**

For the calculation of MAXISN and the required disk space, it is important to note that the following Nucleus information is stored in ASF-DATA:

- $\bullet$ a record is created for every database
- $\bullet$ an additional record is created for every file

#### **Example 1: One database with 50 files, data is stored once per day over a period of 1 year:**

The number of records created is  $(1 \text{ database} + 50 \text{ files}) * 365 \text{ days} = 18615 \text{ records}$ . Therefore MAXISN can be set to 18615. The average compressed record length is 400 bytes, and the padding factor is 3%. The number of different values per record is 1, so the number of different values in the file is 18615. The average length of the descriptor value is 84 bytes.

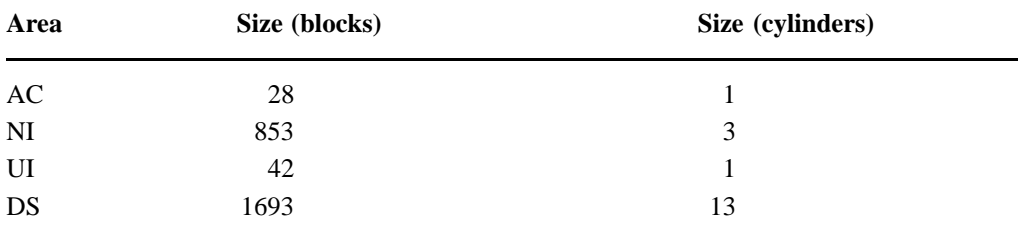

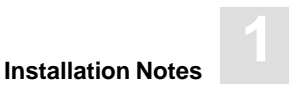

#### **Example 2: Ten databases, each with 50 files, data is stored 3 times per day over a period of 1 year:**

The number of records created is (10 databases +  $10*50$  files) \* 3 stores per day \* 365 days = 558450 records. Therefore MAXISN can be set to 558450. The average compressed record length is 400 bytes, and the padding factor is 3%. The number of different values per record is 1, so the number of different values in the file is 558450. The average length of the descriptor value is 84 bytes.

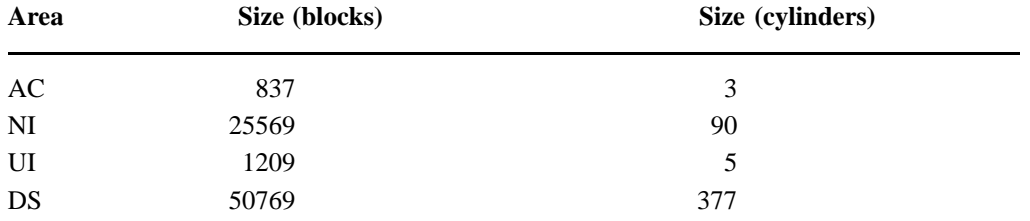

#### **ASF-PROFILES:**

This file is used for storing profile information. For each profile, 10 records are generated. The maximum length of a record before compression is 3600 bytes.

#### **Example 1: Ten profiles, each referencing 10 databases:**

There are 10 profiles, so MAXISN is  $10 * 10 = 100$ . The average compressed record length is 100 bytes, and the padding factor is 3%. The number of different values in the file is 400. The average length of the descriptor value is 38 bytes.

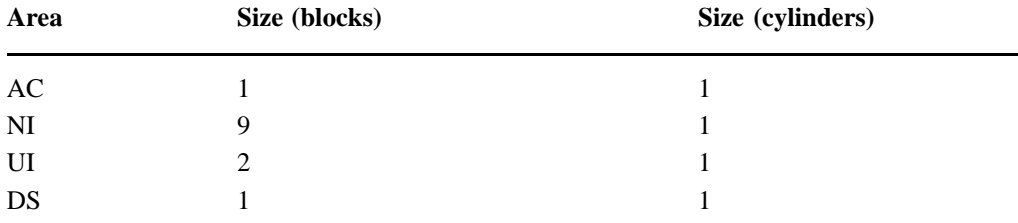

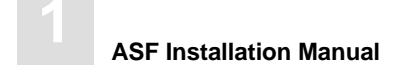

#### **Example 2: One hundred profiles, each referencing 10 databases:**

There are 100 profiles, so MAXISN is  $100 * 10 = 1000$ . The average compressed record length is 100 bytes, and the padding factor is 3%. The number of different values in the file is 4000. The average length of the descriptor value is 38 bytes.

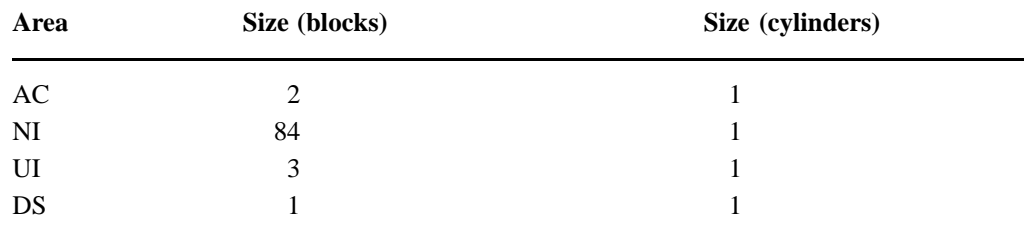

#### **NATURAL System File: Minimum Requirements**

ASF requires the following additional disk space in the NATURAL System File:

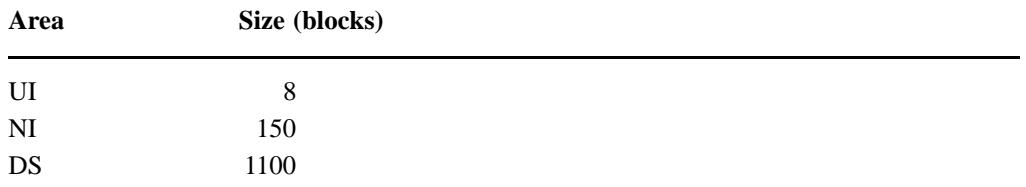

The value of TOPISN must also be increased by 4800.

#### **Customizing NATURAL Parameters**

The NATURAL environment should be customized as follows:

- $\bullet$ the parameter MAXCL must be at least 1500.
- the parameter MADIO must be at least 512.
- the parameter USIZE must be at least 64.
- the parameter DATSIZE must be at least 64.
- ensure that the following data is included in the PARAMETER Module of NATURAL:

```
NTPRM ....
   CSTATIC=(AOSASM,...)
NTFILE ID=181,DBID=???,FNR=??? ASF-DATA (File 1)
NTFILE ID=182,DBID=???,FNR=??? ASF-PROFILES (File 2)
```
The DBID and FNR of ID=181 must be the database ID and file number into which the dataset ASFxyz.SYS1 was loaded.

The DBID and FNR of ID=182 must be the database ID and file number into which the dataset ASFxyz.SYS2 was loaded.

 $\bullet$  if you plan to use the CON-NECT API feature, ensure that the following additional data is included in the PARAMETER Module of NATURAL:

NTFILE ID=251,DBID=???,FNR=??? CON-NECT Files

The DBID and FNR of ID=251 must be the database ID and file number of the file which contains the CON-NECT interface modules.

- $\bullet$  ensure that the Link Job for NATURAL is modified appropriately. See the section "Modifying the NATURAL Link Job" in the Appendix for details.
- assemble and link the parameter module
- re-link both Online and Batch NATURAL with this new parameter module.

#### *Note:*

*The modifications in the PARAMETER module are essential for both Online NATURAL and Batch NATURAL.*

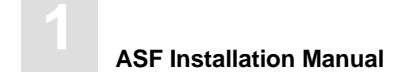

#### **Modifying ADARUN Parameters for ASF Execution**

The ADARUN parameter LFP must be set to at least 50 000, otherwise the ASF evaluation reports cannot run.

#### **Environment Planning**

We recommend you to install ASF in a central Service Database containing service programs for the whole ADABAS environment.

#### **Loading files from the distribution tape**

*Note:*

*Follow these instructions for first-time installation only ! For an upgrade installation, see the appropriate description in the section Upgrading an ASF Installation or Upgrading from ASF 1.2 to ASF 6.2.*

The files ASFxyz.SYS1 and ASFxyz.SYS2 are delivered on the installation tape in ADABAS unload format.

Load these system files with LOAD function of the ADABAS load utility ADALOD:

- -ASF*xyz*.SYS1 (ASF-DATA)
- $\bullet$ ASF*xyz*.SYS2 (ASF-PROFILES)

You can use the following ADALOD parameters to save ISNs and disk space:

- $\bullet$ ISNREUSE=YES
- -DSREUSE=YES

See the appropriate appendix for sample JCL of the ADABAS LOAD function.

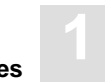

#### **Loading Programs and Messages**

Use the INPL Utility to load the ASF programs into the NATURAL system file. The programs are in the dataset ASFxyz.INPL. Refer to the appropriate appendix in this manual for more details.

Use the ERRLODUS Utility to load the ASF error messages into the Error Library. The messages are in the dataset ASFxyz.ERRN. All messages start with "ASF" and are application specific (see Appendix).

Refer to the *NATURAL Administration Manual* for further information about usage of these utilities and their parameters.

Please check the reports produced to ensure that no errors have occurred.

The NATURAL application programs and messages can be loaded using the standard INPL/ERRLODUS procedure. Please make the necessary modifications prior to use.

# Upgrading an ASF Installation

This section describes in general how to upgrade an existing ASF installation. Information concerning first-time ASF installation is contained in the section **First-Time Installation of ASF**. The special procedure that is required when you migrate from ASF 1.2 to ASF 6.2 is described in the section **Upgrading from ASF 1.2 to ASF 6.2**.

#### **Customizing NATURAL Parameters**

The NATURAL parameters must be set as described in the section **First-Time Installation of ASF** in this chapter.

#### **Loading files from the distribution tape**

Load the following file with the UPDATE function of the ADABAS load utility ADALOD:

 $\bullet$ ASF*xyz*.HELP (ASF-PROFILES Help Texts)

#### *Warning:*

*Do not load ASFxyz.SYS1 or ASFxyz.SYS2, otherwise you will destroy your existing ASF profiles and data.*

ASFxyz.HELP contains help texts for the new version of ASF as well as revised help texts from the previous version of ASF. Thus, when you load ASFxyz.HELP, you load not only the new help texts but also "duplicates" of existing help texts from the previous version. Before you use the new version of ASF, you must delete the duplicated help texts. Refer to the section **Post-Installation Procedures** for details of how to delete the duplicated help texts.

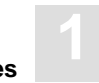

#### **Loading Programs and Messages**

Use the INPL Utility to load the ASF programs into the NATURAL system file. The programs are in the dataset ASFxyz.INPL (for IBM). Refer to the appropriate appendix in this manual for more details.

Use the ERRLODUS Utility to load the ASF error messages into the Error Library. The messages are in the dataset ASFxyz.ERRN. All messages start with "ASF" and are application specific (see Appendix).

Refer to the *NATURAL Administration Manual* for further information about usage of these utilities and their parameters.

Please check the reports produced to ensure that no errors have occurred.

The NATURAL application programs and messages can be loaded using the standard INPL/ERRLODUS procedure. Please make the necessary modifications prior to use.

# Upgrading from ASF 1.2 to ASF 6.2

This section describes how to upgrade from ASF 1.2 to ASF 6.2. Information concerning first-time ASF installation is contained in the section **First-Time Installation of ASF**. Note that you must not follow the steps outlined in the section **Upgrading an ASF Installation** when you migrate from ASF 1.2 to ASF 6.2.

#### **Overview**

You must perform the following steps when you migrate from ASF 1.2 to ASF 6.2. These steps are described later in more details.

- $\bullet$ Prepare your system for the new ASF release
- $\bullet$ Customize NATURAL parameters
- $\bullet$ Load the ADABAS files from the distribution tape
- -Load the NATURAL programs and messages
- -Run the ASF migration program

#### **Preparing your System for the new ASF Release**

The ASF 6.2 system files have a new layout. Both new ASF system files are included in ADABAS unload format on the installation tape. During the migration from the old to the new system files, it is necessary that both the old and the new system files are loaded. Therefore you need two new ADABAS files for the new ASF system files.

Before installing ASF 6.2, it is required to reserve additional space for the new ASF–DATA and ASF–PROFILES. Information regarding how to calculate the disk requirements for the system files is contained in the section **First-Time Installation of ASF**.

When the migration is successfully finished and you are not using ASF 1.2 any more, you can delete the ASF 1.2 system files. This will release the corresponding disk space.

#### **Customizing NATURAL Parameters**

In general, the NATURAL parameters must be set as described in the section **First-Time Installation of ASF** in this chapter.

Modify the following entries in the PARAMETER module of NATURAL:

```
NTFILE ID=181,DBID=???,FNR=??? ASF-DATA (File 1)
NTFILE ID=182,DBID=???,FNR=??? ASF-PROFILES (File 2)
```
The DBID and FNR of  $ID=181$  must be the database ID and file number into which the new ASFxyz.SYS1 (ASF–DATA) will be loaded.

The DBID and FNR of  $ID=182$  must be the database ID and file number into which the new ASFxyz.SYS2 (ASF–PROFILES) will be loaded.

*Note:*

*The modifications in the PARAMETER module are essential for both Online NATURAL and Batch NATURAL.*

#### **Loading Files from the Distribution Tape**

Load the ASF 6.2 system files with the LOAD function of the ADABAS load utility ADALOD:

- $\bullet$ ASFxyz.SYS1 (ASF–DATA)
- $\bullet$ ASFxyz.SYS2 (ASF–PROFILE)

Both DBID/FNR combinations of the ASF 6.2 system files must be different from the corresponding ASF 1.2 DBID/FNR combinations.

#### **Loading Programs and Messages**

Use the INPL Utility to load the ASF programs into the NATURAL system file. The programs are in the dataset ASFxyz.INPL. Refer to the appropriate appendix in this manual for more details.

Use the ERRLODUS Utility to load the ASF error messages into the Error Library. The messages are in the dataset ASFxyz.ERRN. All messages start with "ASF" and are application specific (see Appendix).

Refer to the *NATURAL Administration Manual* for further information about usage of these utilities and their parameters.

Please check the reports produced to ensure that no errors have occurred.

The NATURAL application programs and messages can be loaded using the standard INPL/ERRLODUS procedure. Please make the necessary modifications prior to use.

#### **Migration of the Profiles and the Data**

Before you can start working with the new ASF version, you must migrate the ASF profiles, data, user environments, etc from the old ASF system files to the new ones. You perform this task by running the NATURAL program "MIGASF62". This program will not copy information which is already on the delivered ASF system files, like help texts, example profiles or example data (so-called "master data"); it copies only the user-defined profiles, data, etc. (so-called "user data").

Run a NATURAL batch job with the following input statements:

```
LOGON SYSASF
MIGASF62
function,parm1,parm2,...,parm10
FIN
```
The function and parameters for the MIGASF62 program are described below together with the shortest possible abbreviation. They must be separated by the NATURAL delimiter sign.

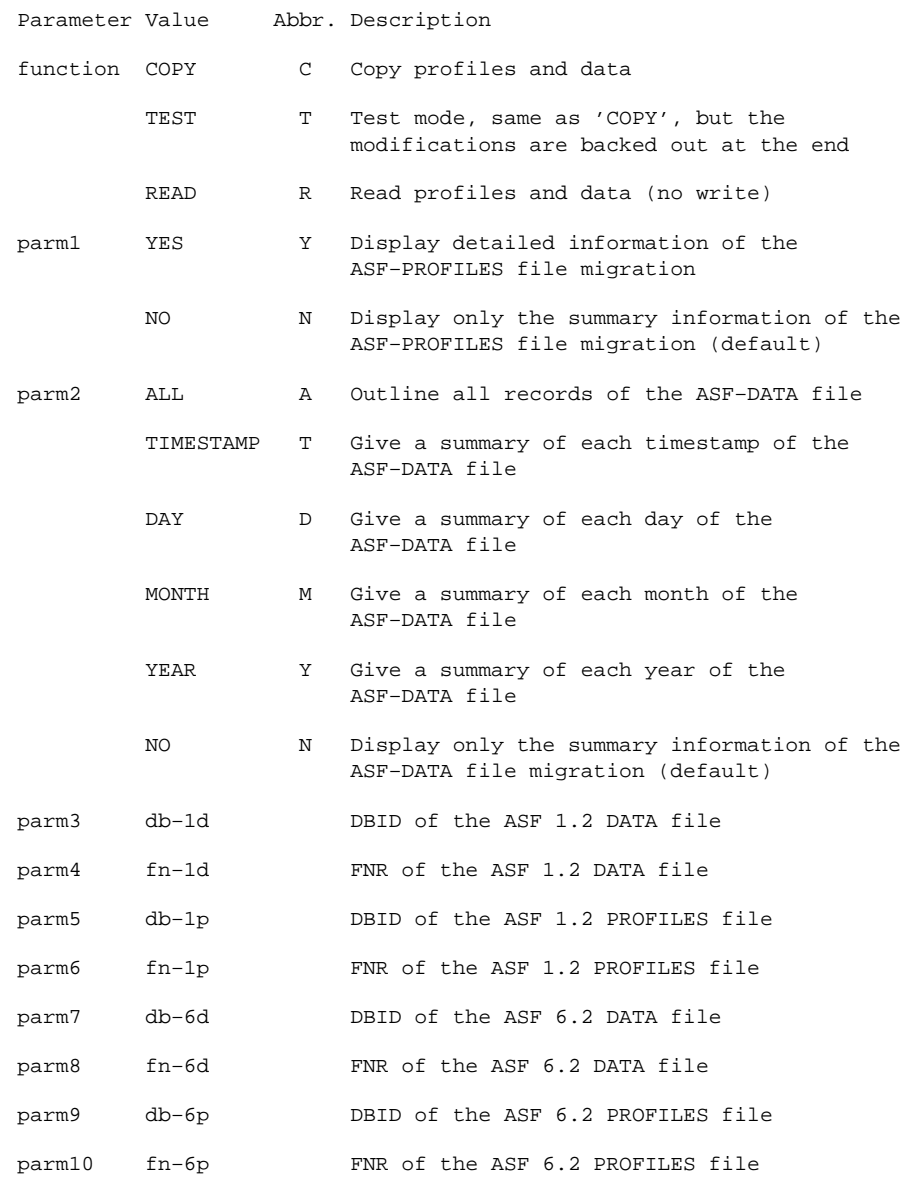

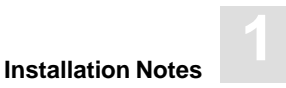

For test purposes or if the amount of migration data is small, you can also run the NATURAL program "MIGASF62" in an online environment. In this case, you will be asked for the input values as shown in the figure below.

| 17:33:21                                                                              | Migration from ASF 1.2 to ASF 6.2 | ADABAS STATISTICS FACILITY                                        | 03.02.1998 |  |
|---------------------------------------------------------------------------------------|-----------------------------------|-------------------------------------------------------------------|------------|--|
| Function<br>Profile List :<br>Data List :                                             |                                   | (Copy/Test/Read)<br>(No/Yes)<br>(No/Year/Month/Day/Timestamp/All) |            |  |
| ASF $1.2$ Data $\ldots$ :<br>ASF 1.2 Profile :<br>ASF 6.2 Data :<br>ASF 6.2 Profile : |                                   | (DBID/FNR)<br>(DBID/FNR)<br>(DBID/FNR)<br>(DBID/FNR)              |            |  |
|                                                                                       |                                   |                                                                   |            |  |

Figure 2-1: Migration from ASF 1.2 to ASF 6.2

The ASF migration program copies the old values to identical new values. New fields which did not exist with ASF 1.2 (the new thread fields, the ADABAS call duration fields, and the user fields), are supplied with null values.

The profile ID (internally used by ASF) is increased from 3 bytes to 5 bytes and supplied with a new value. The translation from the old profile ID to the new profile ID is outlined at the end of the ASF–PROFILES file migration. With this change, the maximum number of profiles has increased from 999 to 99999.

The ASF 1.2 field numbers are replaced by the corresponding ASF 6.2 group/field number combinations. Group and field numbers are used internally by ASF. The old field numbers are documented in the *ASF 1.2 Examples Manual*, **Appendix A**. The new group and field numbers are listed in the *ASF 6.2 Examples Manual*, **Appendix A**. The new concept of group/field number combinations makes ASF more flexible when adding new fields. Additionally the ASF migration program reserves some space with each evaluation profile, which is required when you want to add new ASF fields to the evaluation profile.

As denoted above, the ASF migration program does not copy the example profiles and data, because they are already on the delivered ASF system files.

The delivered example store profiles are named

NEW–TEST–DB–ALL TEST–DB–ALL

The delivered example evaluation profiles are named

BUFF. EFFICIENCY FILE–OVERVIEW–A FILE–OVERVIEW–B IO–ALL–DB IO–ONE–DB NEW–AMOUNT–IO NEW–AVER–CRIT NEW–DB–IO–1 NEW–DB–PARA NEW–DB–SPACE–1 NEW–FILE–FIELDS NEW–FILE–FLDS NEW–LIST–FILES NEW–LIST–FILES–D NEW–SPACE–DB NEW–SPACE–FILE PROD–LIMIT–BLUE PROD–LIMIT–RED PROD–LIMIT–TREND PROD–LIMIT–YELL PROD–LIMIT–YELL1 RESOURCES–ALL–DB RESOURCES–ONE–DB SAG–ALL–1 SAG–ALL–3 SAG–CMDS–1 SAG–CMDS–3

**Installation Notes** 

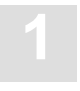

```
SAG–CRIT–10
SAG–CRIT–9
SAG–DATABASE–1
SAG–DATABASE–2
SAG–DATABASE–3
SAG–FILE–5
SAG–FILE–6
SAG–FILE–7
SAG–FREE–09
SAG–HWM–1
SAG–HWM–3
SAG–IO–1
SAG–IO–2
SAG-TO-3SAG–RESOURCE–1
SAG–RESOURCE–3
SAG–SESSION–1
SAG–SESSION–3
SPACE–ALL–DB
SPACE–ONE–DB
```
A problem arises when you want to have one of these profiles migrated from the old ASF file to the new one. A reason for this might be that you have modified the profile and you will continue working with the modified profile. Another reason can be that you have deleted the original profile, and later created a profile with the same name. In any case, there are two ways to copy such a profile into the new environment.

 $\bullet$ Rename the ASF 1.2 profile.

Run the migration program.

If you want to have the old name back, than you must delete or rename the delivered ASF profile, and rename your migrated profile again.

 $\bullet$  If you are using NATURAL SECURITY, set up the ASF 6.2 User Maintenance (ASF Main Menu, option "U"), to grant yourself the permission to modify profiles. Delete or rename the delivered ASF 6.2 profile. Run the migration program.

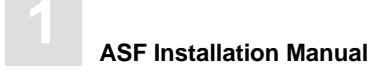

The ASF migration program always writes a summary of the migrated data. The report of the ASF–PROFILES file migration contains:

- $\bullet$ the number of profiles,
- $\bullet$ the number of fields,
- $\bullet$ the number of DBIDs,
- $\bullet$ the number of files,
- $\bullet$ the number of USER definitions,
- $\bullet$ the number of user-defined Store types,
- $\bullet$ the number of parameters, and
- $\bullet$ the number of errors found.

The report of the ASF-data file migration contains:

- $\bullet$ the start date and the end date of the migrated data,
- $\bullet$ the total number of data records found,
- $\bullet$ the number of invalid data records,
- $\bullet$ the number of master records found (which are not copied),
- $\bullet$ and the number of copied records.

Once the migration program has succesfully run you can start working with ASF 6.2.

# Software AG Product Environment

The following environment is required to install ASF:

- -ADABAS Version 6.1 or above
- -NATURAL Version 2.2 or above
- -ADABAS ONLINE SERVICES

### Installation Test Procedure

The main ASF functions which must be tested are described in the following list:

- -Start the ASF Menu Program
- -Create a Store Profile
- -Modify an Evaluation Profile
- -Run a General Evaluation
- $\bullet$ Produce an Evaluation report on a printer

To test these functions, perform the following steps:

- Start the ASF Menu Program
- Select the function "Store-profile administration" in the main menu, then select "Add a Store Profile", and define a Store Profile.
- Return to the main menu, select the function "Store Nucleus Records", then within this function the subfunction "Store Data Now", specifying the Store Type "Ad Hoc" (AH). This collects one set of data.
- From the main menu, select the function "Evaluation Profile Administration", specify the example profile  $SAG-ALL-3$  (= all  $ASF$  fields), and change the list of databases in the profile to match the list specified in  $\boxed{2}$ .
- In the main menu, select "General Evaluation", specifying Evaluation Profile=SAG-ALL-3, Points of Time = today from 00:00 till 23:59, Store Profile as in  $\boxed{2}$ , Store Type = AH, with output to the printer.
- Check that the printout is correct.

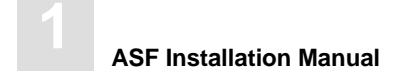

## Post-Installation Procedures

#### **Setting up User Security**

If you are using NATURAL SECURITY, you must define the group ASFGROUP, containing the names of all users permitted to use ASF. Additionally, one user must be defined as the ASF Administrator. This group must be linked to the ASF application. When you subsequently run ASF, and select the option U (User Maintenance) in the main menu, the names which you have defined in the NATURAL SECURITY group ASFGROUP will be displayed. You must then grant or deny permission to the users to modify Store Profiles, modify Evaluation Profiles or to run evaluations.

You can copy the following modules from the SYSSEC library to SYSASF:

- -NSC---O
- -**NSCDA**
- -NSCDU
- -NSCLU-G

Alternatively, you can add the library "SYSSEC", or any other library which contains these modules, to the steplibs of "SYSASF".

If you are not using NATURAL SECURITY, then all users who have access to ASF are allowed to access all ASF functions.

#### **Creating the user BATCH**

For certain batch ASF operations, it is necessary to access the user account "BATCH". You create the account in ASF by typing the command "PROFILE BATCH" in the Direct Command Line. Configure the parameters of the BATCH account as required for your batch operations with ASF (for example, default printer for output reports).

If you are using NATURAL SECURITY, you must also include the user BATCH in the group ASFGROUP (see the previous section "Setting up User Security"). Then, in the User Maintenance service of ASF, grant permission to BATCH to modify Store Profiles and Evaluation Profiles, and to run evaluations.

#### **Deleting Duplicate Help Texts after an Upgrade**

The upgrade procedure as described earlier in this chapter causes some of the help texts in ASF-PROFILES to be duplicated (if you performed a first-time installation or a migration from ASF 1.2 to ASF 6.2, this situation does not occur).

To delete the duplicated help texts, so that only one copy remains, you must start ASF and specify the command "PROCESS HELP" in the ASF Direct Command Line.

#### **Customizing the Workplan**

The Workplan is the set of predefined evaluations supplied with the ASF product. If you wish, you can modify or extend the Workplan according to your environment. Refer to the *ADABAS STATISTICS FACILITY User's Manual* for details of using the Workplan.

#### **Setting up CON-NECT**

If you are using the ASF feature to send the output of Critical Reports to CON-NECT cabinets, you must set up the correct CON-NECT environment:

- $\bullet$ CON-NECT Version 3.1 or later must be installed
- $\bullet$  You must define a CON-NECT group cabinet named "SYSASF" whose password is "SYSASF".

You must copy the following CON–NECT API subprograms from SYSCNT2 to SYSASF:

- -Z-ADD11
- $\bullet$ Z-MAILA
- -Z-ERA11

Furthermore you must copy all CON-NECT API subprograms which are called by the subprograms listed above. The names of these subprograms can be found in the *CON-NECT Application Programming Interface Manual*.

If you are using NATURAL SECURITY, you do not need to copy the CON-NECT API subprograms. Instead you can define "SYSCNT2" in the steplibs of the library maintenance of "SYSASF".

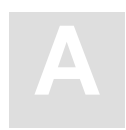

# APPENDIX A – JCL Examples for MVS

### **The ADALOD for ASF-DATA**

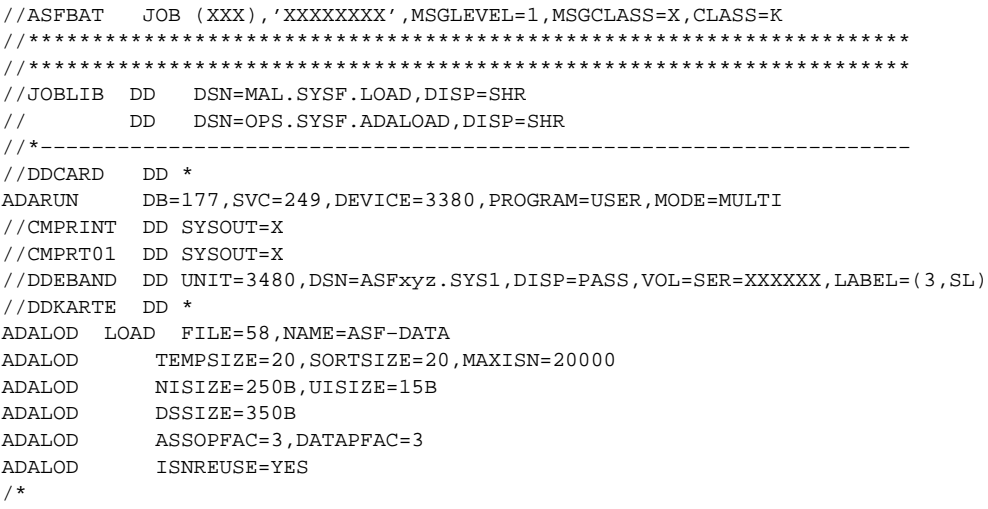

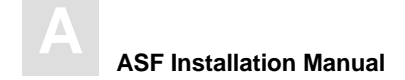

#### **The ADALOD for ASF-PROFILES**

```
//ASFBAT JOB (XXX),'XXXXXXXX',MSGLEVEL=1,MSGCLASS=X,CLASS=K 
//*********************************************************************
//*********************************************************************
//JOBLIB DD DSN=MAL.SYSF.LOAD,DISP=SHR 
// DD DSN=OPS.SYSF.ADALOAD,DISP=SHR 
//*––––––––––––––––––––––––––––––––––––––––––––––––––––––––––––––––––––
//DDCARD DD * 
ADARUN DB=177,SVC=249,DEVICE=3380,PROGRAM=USER,MODE=MULTI 
//CMPRINT DD SYSOUT=X 
//CMPRT01 DD SYSOUT=X 
//DDEBAND DD UNIT=3480,DSN=ASFxyz.SYS2,DISP=PASS,VOL=SER=XXXXXX,LABEL=(4,SL)
//DDKARTE DD * 
ADALOD LOAD FILE=59,NAME=ASF–PROFILES 
ADALOD TEMPSIZE=20,SORTSIZE=20,MAXISN=2000
ADALOD NISIZE=550B,UISIZE=35B 
ADALOD DSSIZE=750B 
ADALOD ASSOPFAC=3,DATAPFAC=3 
ADALOD ISNREUSE=YES 
/*
```
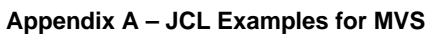

### **The ADALOD Update for Help Texts (Upgrade Installation Only)**

```
//ASFBAT JOB (XXX),'XXXXXXXX',MSGLEVEL=1,MSGCLASS=X,CLASS=K 
//*********************************************************************
//*********************************************************************
//JOBLIB DD DSN=MAL.SYSF.LOAD,DISP=SHR 
// DD DSN=OPS.SYSF.ADALOAD,DISP=SHR 
//*––––––––––––––––––––––––––––––––––––––––––––––––––––––––––––––––––––
//DDCARD DD * 
ADARUN DB=177,SVC=249,DEVICE=3380,PROGRAM=USER,MODE=MULTI 
//CMPRINT DD SYSOUT=X 
//CMPRT01 DD SYSOUT=X 
//DDEBAND DD UNIT=3480,DSN=ASFxyz.HELP,DISP=OLD,VOL=SER=XXXXXX,LABEL=(5,SL)
//DDKARTE DD * 
ADALOD UPDATE FILE=59,TEMPSIZE=20,SORTSIZE=20 
/*
```
#### **The INPL for NATURAL Programs**

```
//ASFINPL JOB (XXX),'XXXXXXXX',MSGLEVEL=1,MSGCLASS=X,CLASS=G 
//*********************************************************************
//*********************************************************************
//JOBLIB DD DSN=OPS.SYSF.PROD.LOAD,DISP=SHR 
// DD DSN=OPS.SYSF.ADALOAD,DISP=SHR 
//*––––––––––––––––––––––––––––––––––––––––––––––––––––––––––––––––––––
//NATBA EXEC PGM=NATBAT,REGION=3000K, 
\hspace{2cm}/ / \hspace{2cm} \texttt{PARM=} ( \hspace{2cm}/ \texttt{INTERS=1} \hspace{2cm} ,// 'MADIO=0,', *
\frac{1}{2} \frac{1}{2} \frac{1}{2} \frac{1}{2} \frac{1}{2} \frac{1}{2} \frac{1}{2} \frac{1}{2} \frac{1}{2} \frac{1}{2} \frac{1}{2} \frac{1}{2} \frac{1}{2} \frac{1}{2} \frac{1}{2} \frac{1}{2} \frac{1}{2} \frac{1}{2} \frac{1}{2} \frac{1}{2} \frac{1}{2} \frac{1}{2} // 'AUTO=OFF') 
//*––––––––––––––––––––––––––––––––––––––––––––––––––––––––––––––––––––
//DDCARD DD * 
ADARUN DB=177,SVC=249,DEVICE=3380,PROGRAM=USER,MODE=MULTI 
//CMPRINT DD SYSOUT=X 
//CMPRT01 DD SYSOUT=X 
//CMWKF01 DD DSN=ASFxyz.INPL,VOL=SER=XXXXXX,DISP=(,PASS), 
// UNIT=3480,LABEL=(1,SL)
//CMSYNIN DD * 
LOGON SYSTEM 
INPL B 
FIN 
/*
```
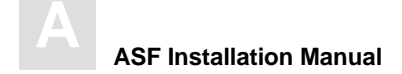

#### **The ERRLODUS for Messages**

```
//ASFERR JOB (XXX),'XXXXXXXX',MSGLEVEL=1,MSGCLASS=X,CLASS=G
//*********************************************************************
//*********************************************************************
//JOBLIB DD DSN=OPS.SYSF.PROD.LOAD,DISP=SHR
// DD DSN=OPS.SYSF.ADALOAD,DISP=SHR
//*––––––––––––––––––––––––––––––––––––––––––––––––––––––––––––––––––––
//NATBA EXEC PGM=NATBAT,REGION=3000K,
\hspace{0.1cm} // \hspace{1.6cm} PARM= ( \hspace{0.1cm}^{\prime} INTENS=1 ^{\prime} , \hspace{0.1cm}^{\star}// 'MADIO=0,', *
\frac{1}{2} \frac{1}{2} \frac{1}{2} \frac{1}{2} \frac{1}{2} \frac{1}{2} \frac{1}{2} \frac{1}{2} \frac{1}{2} \frac{1}{2} \frac{1}{2} \frac{1}{2} \frac{1}{2} \frac{1}{2} \frac{1}{2} \frac{1}{2} \frac{1}{2} \frac{1}{2} \frac{1}{2} \frac{1}{2} \frac{1}{2} \frac{1}{2} // 'AUTO=OFF') 
//*––––––––––––––––––––––––––––––––––––––––––––––––––––––––––––––––––––
//DDCARD DD * 
ADARUN DB=177,SVC=249,DEVICE=3380,PROGRAM=USER,MODE=MULTI
//CMPRINT DD SYSOUT=X 
//CMPRT01 DD SYSOUT=X 
//CMWKF02 DD UNIT=3480,DISP=(,PASS)DSN=ASFxyz.ERR, 
// VOL=SER=XXXXXX,LABEL=(2,SL) 
//CMSYNIN DD * 
LOGON SYSERR 
ERRLODUS
FIN 
/*
```
#### **Modifying the NATURAL Link Job**

It is necessary to modify the NATURAL Link Job to refer to the AOSASM module. The following figure shows an example.

```
//AOSLIB DD DSN=???
    ...
//SYSIN DD *
     ...
  INCLUDE AOSLIB(AOSASM)
     ...
```
Replace "???" by the name of the library which contains the AOSASM module. This is usually the AOS Load Library

# **B**

# APPENDIX B – JCL Examples for BS2000

#### **The ADALOD for ASF-DATA and ASF-PROFILES**

/.ASFBAT LOGON /REMARK /REMARK \* LOAD ASF–SYSTEMFILES 1/2 /REMARK /SYSFILE SYSOUT=SAG.OUT.SAGI050.FASF /SYSFILE SYSLST=SAG.LST.SAGI050.FASF /SYSFILE SYSDTA=(SYSCMD) /SYSFILE SYSIPT=(SYSCMD) /REMARK /REMARK \* LOAD ASF–DATA /REMARK /FILE ADA.MOD, LINK=DDLIB /FILE ADA.ASSO, LINK=DDASSOR1,SHARUPD=YES,OPEN=INOUT /FILE ADA.DATA, LINK=DDDATAR1,SHARUPD=YES,OPEN=INOUT /FILE ADA.TEMP, LINK=DDTEMPR1,OPEN=OUTIN, BLKSIZE=(STD,2) /FILE ADA.SORT, LINK=DDSORTR1,OPEN=OUTIN, BLKSIZE=(STD,2) /ERASE ASFXXX.SYS1 /SET–JOB–STEP /FILE ASFXXX.SYS1,LINK=DDEBAND,BLKSIZE=10000,RECSIZE=9996,RECFORM=V,– / VOL=XXXXXX, DEV=T9G, STATE=FOREIGN,FSEQ=UNK /EXEC (ADARUN,ADA.MOD) ADARUN PROG=ADALOD,DB=177,MODE=MULTI /EOF ADALOD LOAD FILE=58,NAME=ASF–DATA,MAXISN=20000 ADALOD NISIZE=250B,UISIZE=15B ADALOD DSDEV=2000,DSSIZE=350B ADALOD ASSOPFAC=3,DATAPFAC=3 ADALOD TEMPDEV=2000,TEMPSIZE=1000B ADALOD SORTDEV=2000,SORTSIZE=1000B ADALOD ISNEUSE=YES /REMARK /REMARK \* LOAD ASF–PROFILES /REMARK /SYSFILE SYSIPT=(SYSCMD) /FILE ADA.MOD, LINK=DDLIB /FILE ADA.ASSO, LINK=DDASSOR1,SHARUPD=YES,OPEN=INOUT /FILE ADA.DATA, LINK=DDDATAR1,SHARUPD=YES,OPEN=INOUT /FILE ADA.TEMP, LINK=DDTEMPR1,OPEN=OUTIN, BLKSIZE=(STD,2) /FILE ADA.SORT, LINK=DDSORTR1,OPEN=OUTIN, BLKSIZE=(STD,2) /ERASE ASFXXX.SYS2

```
/SET–JOB–STEP
/FILE ASFXXX.SYS2,LINK=DDEBAND,BLKSIZE=10000,RECSIZE=9996,RECFORM=V,–
/ VOL=XXXXXX, DEV=T9G, STATE=FOREIGN,FSEQ=UNK
/EXEC (ADARUN,ADA519.MOD)
ADARUN PROG=ADALOD,DB=177,MODE=MULTI
/EOF
ADALOD LOAD FILE=59,NAME=ASF–PROFILES,MAXISN=2000
ADALOD NISIZE=550B,UISIZE=35B
ADALOD DSDEV=2000,DSSIZE=750B
ADALOD ASSOPFAC=3,DATAPFAC=3
ADALOD TEMPDEV=2000,TEMPSIZE=1000B
ADALOD SORTDEV=2000,SORTSIZE=1000B
ADALOD ISNEUSE=YES
/SET–JOB–STEP
/LOGOFF NOSPOOL
```
#### **The ADALOD Update for Help Texts (Upgrade Installation Only)**

```
 /.ASFBAT LOGON
 /REMARK
 /REMARK * UPDATE HELP TEXTS
 /REMARK
 /SYSFILE SYSOUT=SAG.OUT.SAGI050.FASF
 /SYSFILE SYSLST=SAG.LST.SAFI050.FASF
 /FILE ADA.N.MOD ,LINK=DDLIB
 /FILE ADA.ASSO ,LINK=DDASSOR1,SHARUPD=YES
 /FILE ADA.DATA ,LINK=DDDATAR1,SHARUPD=YES
 /FILE ADA.WORK ,LINK=DDWORKR1,SHARUPD=YES
 /FILE ADA.TEMP ,LINK=DDTEMPR1,SHARUPD=YES,BLKSIZE=(STD,2),OPEN=OUTIN
 /FILE ADA.SORT ,LINK=DDSORTR1,SHARUPD=YES,BLKSIZE=(STD,2),OPEN=OUTIN
 /FILE ASF.xxx.HELP ,LINK=DDEBAND,BLKSIZE=10000,RECSIZE=9996,RECFORM=V
 / ,VOL=xxxxxx,DEV=T9G,STATE=FOREIGN,FSEQ=UNK
 /EXEC (ADARUN,ADA.N.MOD)
 ADARUN PROG=ADALOD,DB=177,MODE=MULTI
 /EOF
 ADALOD UPDATE FILE=59
 ADALOD TEMPSIZE=1000
 ADALOD SORTSIZE=1000
 /SYSFILE SYSLST=(PRIMARY)
 /SYSFILE SYSOUT=(PRIMARY)
 /LOGOFF NOSPOOL
```
#### **INPL for NATURAL Programs / ERRLODUS for Messages**

```
/.ASFINPL LOGON
/REMARK
/REMARK * INPL,ERRLODUS
/REMARK
/SYSFILE SYSOUT=SAG.OUT.SAGI061.ASF
/SYSFILE SYSLST=SAG.LST.SAGI061.ASF
/SYSFILE SYSDTA=(SYSCMD)
/SYSFILE SYSIPT=(SYSCMD)
/SETSW ON=2
/ERASE ASFXXX.INPL
/SET–JOB–STEP
/FILE ASFXXX.INPL,LINK=W01 ,BLKSIZE=4628 ,RECSIZE=4624,RECFORM=V,–
/ VOL=XXXXXX, DEV=T9G, STATE=FOREIGN,FSEQ=UNK
/ERASE ASFXXX.ERRN
/SET–JOB–STEP
/FILE ASFXXX.ERRN,LINK=W02, BLKSIZE=4628 ,RECSIZE=4624,RECFORM=V,–
/ VOL=XXXXXX, DEV=T9G, STATE=FOREIGN,FSEQ=UNK
/EXEC NATBAT
STACK=(INPL;ERRLODUS),MADIO=0,IM=D,MT=0,MAXCL=0
/EOF
B
FIN
/SET–JOB–STEP
/LOGOFF NOSPOOL
```
# APPENDIX C – JCL Examples for VSE

#### The ADALOD for ASF-DATA

```
// ASSGN SYS009,00F
// EXEC PROC=ADA5DB
// ASSGN SYS010,cuu,VOL=tapvol
// TLBL EBAND,'ASFxxx.SYS1',,,,nn
// EXEC PROC=ADA5LIBS
// EXEC ADARUN,SIZE=ADARUN
ADARUN PROG=ADALOD,SVC=31,DEVICE=3380,DB=177
/*
ADALOD LOAD FILE=58,NAME='ASF–DATA'
ADALOD MAXISN=20000,DSSIZE=10
ADALOD TEMPSIZE=100,SORTSIZE=50
/*
```
#### The ADALOD for ASF-PROFILES

```
// ASSGN SYS009,00F
// EXEC PROC=ADA5DB
// ASSGN SYS010,cuu,VOL=tapvol
// TLBL EBAND,'ASFxxx.SYS2',,,,nn
// EXEC PROC=ADA5LIBS
// EXEC ADARUN,SIZE=ADARUN
ADARUN PROG=ADALOD,SVC=31,DEVICE=3380,DB=177
/*
ADALOD LOAD FILE=59,NAME='ASF–PROFILES'
ADALOD MAXISN=2000,DSSIZE=10
ADALOD TEMPSIZE=100,SORTSIZE=50
/*
```
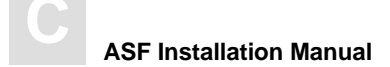

#### The ADALOD Update for Help Texts (Upgrade Installation Only)

```
// ASSGN SYS009,00F
// EXEC PROC=ADA5DB
// ASSGN SYS010,cuu,VOL=tapvol
// TLBL EBAND,'ASFxxx.HELP',,,,nn
// EXEC PROC=ADA5LIBS
// EXEC ADARUN, SIZE=ADARUN
ADARUN PROG=ADALOD,SVC=31,DEVICE=3380,DB=177
/*
ADALOD UPDATE FILE=59,NAME='ASF–PROFILES'
ADALOD MAXISN=1000,DSSIZE=10
ADALOD TEMPSIZE=100,SORTSIZE=50
/*
```
#### The INPL for NATURAL Programs

```
 * ************************************************************
 * LOAD NATURAL PROGRAMS
 * FROM ASFxxx.INPL on TAPE
 * ************************************************************
 // TLBL CMWKF01,'NEXxxx.INPL',,,,nn
 // ASSGN SYS000,READER
 // ASSGN SYS001,cuu,VOL=tapvol
 // EXEC NATxxxBA,SIZE=NATxxxBA,PARM='SYSRDR'
 IM=D,MADIO=0,MT=0,OBJIN=R,AUTO=OFF,MAXCL=0,ID=','
 BWORKD=(1,1,4628,VB,2,2,4628,VB,3,3,4628,VB,4,4,4628,VB)
 BWORKDL=(1,SL,2,SL,3,SL,4,SL)
 STACK=INPL
 /*
 ADARUN DB=003,DEVICE=3380,SVC=45,MODE=MULTI
 /*
 B
 FIN
 /*
```
#### The ERRLODUS for Messages

```
 * ************************************************************
     LOAD ERROR MESSAGES
 * ************************************************************
 // TLBL CMWKF02,'asfxxx.errn',,,,nn
 // ASSGN SYS000,READER
 // ASSGN SYS002,cuu,VOL=tapvol
 // EXEC NATxxxBA,SIZE=NATxxxBA,PARM='SYSRDR'
 IM=D,MADIO=0,MT=0,OBJIN=R,AUTO=OFF,MAXCL=0,ID=','
 BWORKD=(1,1,4628,VB,2,2,4628),BWORKDL=(1,SL,2,SL)
 /*
 ADARUN DB=003,DEVICE=3380,SVC=45,MODE=MULTI
 /*
 ERRLODUS
 FIN
 /*
```
#### Modifying the NATURAL Link Job

It is necessary to modify the NATURAL Link Job to refer to the AOSASM module. The following figure shows an example.

INCLUDE AOSASM

# **D**

# APPENDIX D – JCL Examples for CMS/GCS

### **The ADALOD for ASF-DATA**

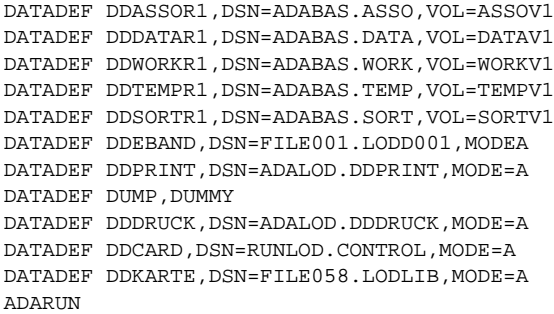

#### **Contents of RUNLOD CONTROL A1:**

ADARUN PROG=ADALOD,DEVICE=3380,DB=177

#### **Contents of FILE058 LODLIB A1:**

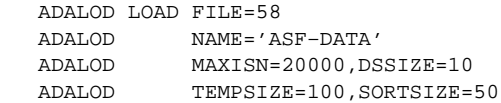

#### **The ADALOD for ASF-PROFILES**

DATADEF DDASSOR1,DSN=ADABAS.ASSO,VOL=ASSOV1 DATADEF DDDATAR1,DSN=ADABAS.DATA,VOL=DATAV1 DATADEF DDWORKR1,DSN=ADABAS.WORK,VOL=WORKV1 DATADEF DDTEMPR1,DSN=ADABAS.TEMP,VOL=TEMPV1 DATADEF DDSORTR1,DSN=ADABAS.SORT,VOL=SORTV1 DATADEF DDEBAND, DSN=FILE001.LODD001, MODEA DATADEF DDPRINT, DSN=ADALOD.DDPRINT, MODE=A DATADEF DUMP, DUMMY DATADEF DDDRUCK, DSN=ADALOD.DDDRUCK, MODE=A DATADEF DDCARD, DSN=RUNLOD.CONTROL, MODE=A DATADEF DDKARTE, DSN=FILE059.LODLIB, MODE=A ADARUN

#### **Contents of RUNLOD CONTROL A1:**

ADARUN PROG=ADALOD, DEVICE=3380, DB=177

#### **Contents of FILE059 LODLIB A1:**

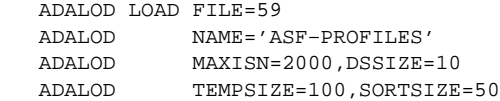

#### **The ADALOD Update for Help Texts (Upgrade Installation Only)**

 ADALOD UPDATE ADALOD FILE=59 ADALOD MAXISN=50000,DSSIZE=10 ADALOD TEMPSIZE=100,SORTSIZE=50

#### **The INPL for NATURAL Programs**

```
 /* NATURAL is called by NATBAT */
    'VMFCLEAR'
   say 'You are about to load the NATURAL system file and error messages.'
'1515'x
   'SET CMSTYPE HT'
    'ERASE INPL INPUT A'
    'SET CMSTYPE RT'
    'EXECIO 1 DISKW INPL INPUT A O F 80 ( STRING INPL'
   'EXECIO 1 DISKW INPL INPUT A O F 80 ( STRING B'
   'EXECIO 1 DISKW INPL INPUT A O F 80 ( FINIS STRING FIN'
   'FILEDEF CMSYNIN DISK INPL INPUT A'
    'FILEDEF CMPRINT PRINTER'
   'FILEDEF CMWKF01 TAP1 ( RECFM V BLKSIZE 32760 LRECL 32756'.
   SAY '15'X'LOADING THE ASF SYSTEM FILE. PLEASE WAIT.'
    'SET IMPEX OFF'
    'NATBAT BATCH DBID=177 FNR=9 WORK=(OS) MADIO=O IM=D MT=0 EJ=OFF MAXCL=0'
    'SET IMPEX ON'
```
#### **Contents of INPL INPUT A1:**

 B FIN

#### **The ERRLODUS for Messages**

```
 /* NATURAL is called by NATBAT */
    'VMFCLEAR'
    say 'You are about to load the NATURAL system file and error messages.'
'1515'x
    'SET CMSTYPE HT'
    'ERASE INPL INPUT A'
    'SET CMSTYPE RT'
    'EXECIO 1 DISKW INPL INPUT A O F 80 ( STRING LOGON SYSERR'
    'EXECIO 1 DISKW INPL INPUT A O F 80 ( STRING ERRLODUS'
    'EXECIO 1 DISKW INPL INPUT A O F 80 ( FINIS STRING FIN'
    'FILEDEF CMSYNIN DISK INPL INPUT A'
    'FILEDEF CMPRINT PRINTER'
    'FILEDEF CMWKF02 DISK ERASEF MSG A1'
    /* ( RECFM V BLKSIZE 4628 LRECL 4624 */
    SAY '15'X'LOADING THE ASF SYSTEM FILE. PLEASE WAIT.'
    'SET IMPEX OFF'
    'NATBAT BATCH DBID=177 FUSER=(177,10) FNAT=(177,9) WORK=3 MADIO=O IM=D MT=0
EJ=OFF
   MAXCL=0'
    'SET IMPEX ON'
```
**Contents of INPL INPUT A1:**

 B FIN

#### **Modifying the NATURAL Link Job**

It is necessary to modify the NATURAL Link Job to refer to the AOSASM module. The following figure shows an example.

LOADLIST=LOADLIST 'AOSASM'

# **E**

# APPENDIX E – INSTALLATION CHECKLIST

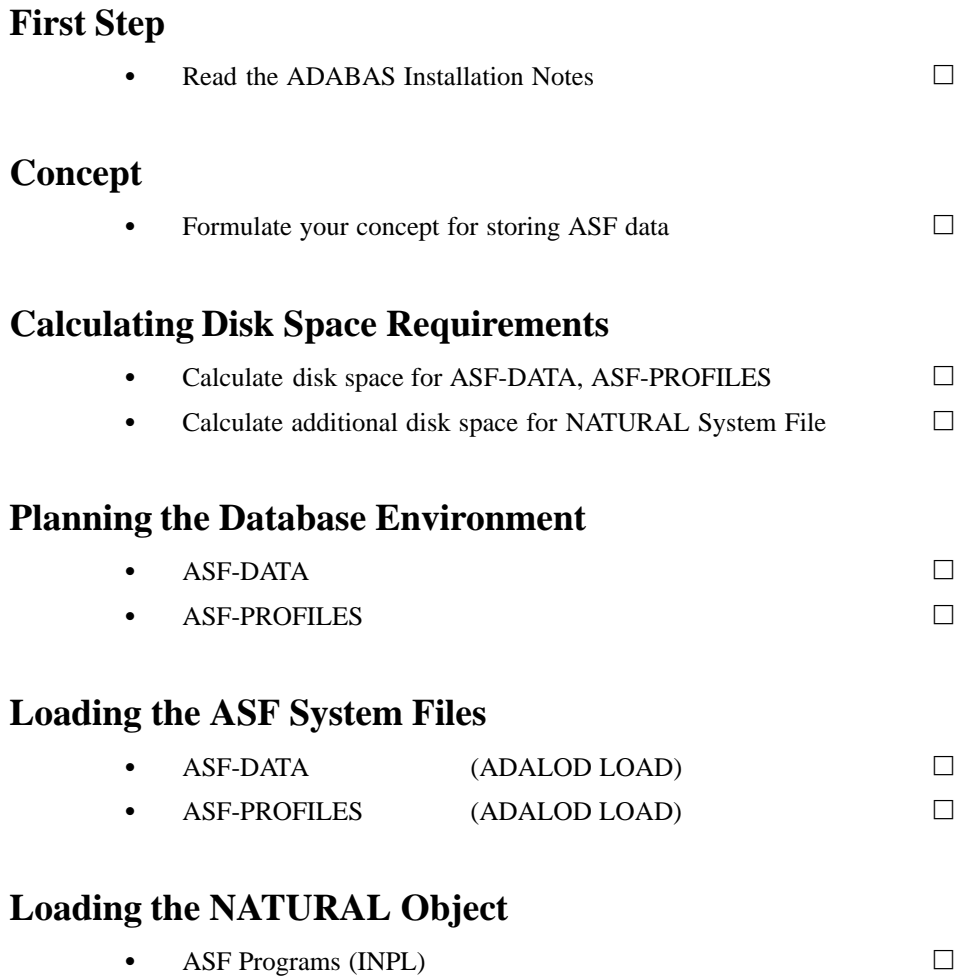

 $\bullet$ ASF Error Messages (ERRLODUS) 

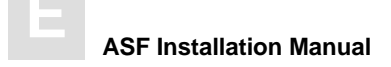

#### **Customizing the Natural Environment**

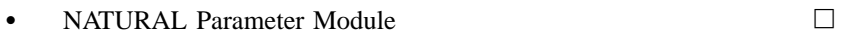

 $\bullet$ NATURAL Link procedure

#### **Customizing ADARUN Parameters**

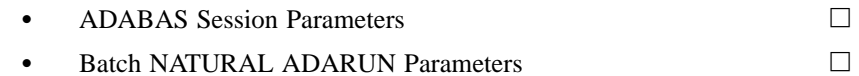

### **Migration of the ASF System Files (upgrade from ASF 1.2 to ASF 6.2 only)**

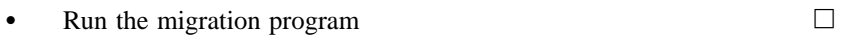

#### **Preparation for Functional Test**

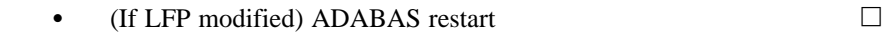

#### **Installation Test**

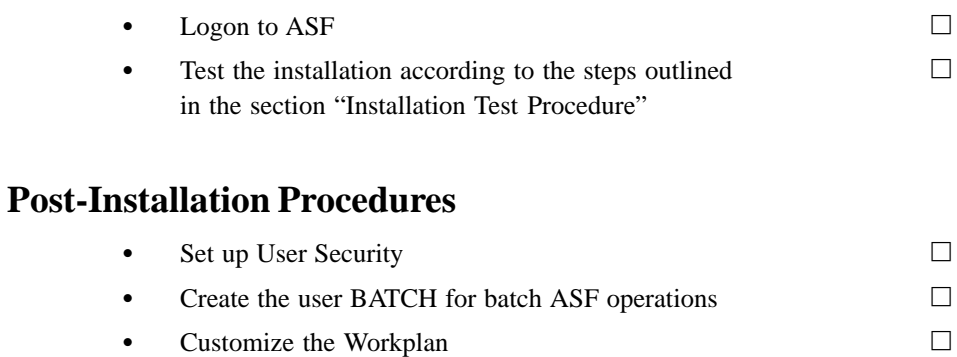

 $\bullet$ Set up the CON-NECT environment, if required  $\Box$ 

# APPENDIX F - DESIGN SHEET FOR STORE **PROFILE**

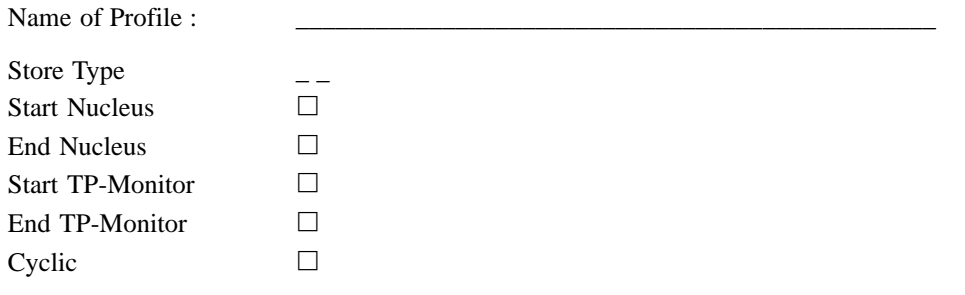

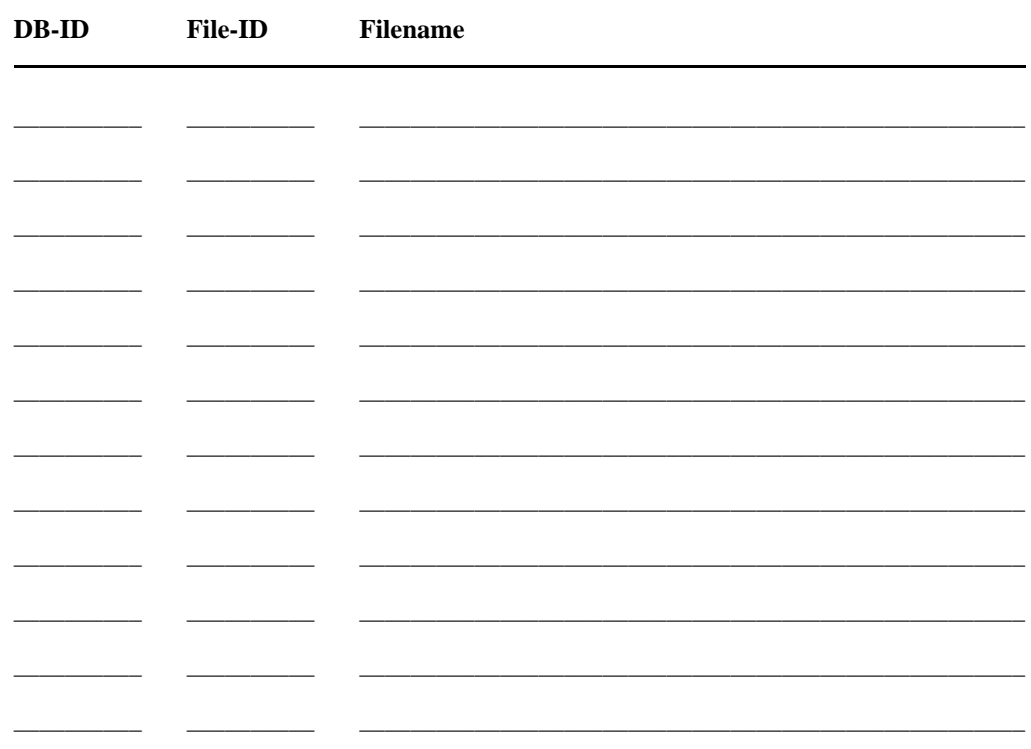

**Notes**

**ASF Installation Manual**

**Notes**

**ASF Installation Manual**